# <span id="page-0-0"></span>**uTrack-X32 Option Card**

32-channel recorder/player and interface card for X32

<span id="page-0-1"></span>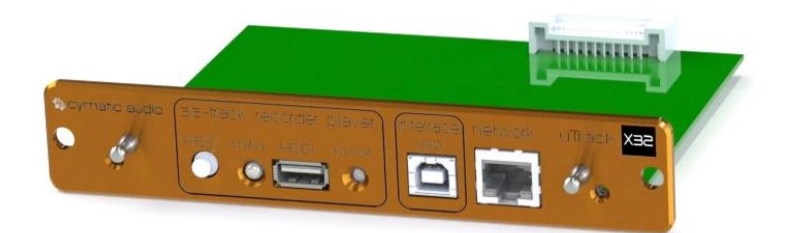

### **Package Contents**

- [uTrack-X32](#page-0-0) Option Card
- Printed Quick Start Guide

#### **Welcome**

Congratulations on your purchase of the Cymatic Audio [uTrack-X32!](#page-0-0) This option card allows you to seamlessly add 32-channel recorder, player and USB interface functionality to your [X32](#page-0-1) console.

This card is instantly ready for recording, simply connect a USB harddisk and press the card's REC button to start your 32-channel recording.

For more detailed operations, the [X32](#page-0-1) card is remote-controllable by a dedicated iOS or Android app, allowing you to use a smart phone or a tablet PC for controlling your product. For more information, please refer to the card's user's manual, available at [www.cymaticaudio.com/downloads.](http://www.cymaticaudio.com/downloads)

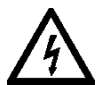

#### **WARNING**

Before installing the module, read the user manual of your [X32](#page-0-1) unit carefully. Disconnect the power to the unit before trying to remove or install the [uTrack-X32](#page-0-0) option card.

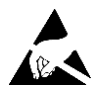

#### **WARNING**

This equipment is sensitive to electrostatic discharge. Do not touch the circuits, and always touch the metallic panel first.

Cymatic Audio assumes no responsibility for damage or injury caused by improper handling.

## **Installation Procedure**

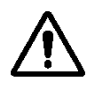

Unplug the power cable before installing the [uTrack-X32](#page-0-0) option card.

The installation procedure is identical to the procedure for any other expansion card for your [X32](#page-0-1) console. Please read the installation manual of your [X32](#page-0-1) console and of one of its expansion cards carefully.

 $\left( 2\right)$ 

窈

O ORO DE

Open the 2 screws of the expansion card slot and remove the card.

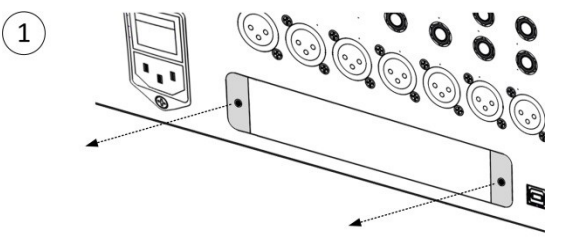

Align the [uTrack-X32](#page-0-0) option card with the card guides, then push it all the way into the internal connector socket.

Tighten the 2 screws again. Do not use too much force when tightening, in order to prevent

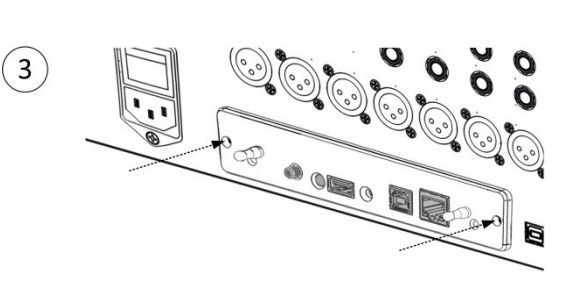

stripping the screws.

## **Connections**

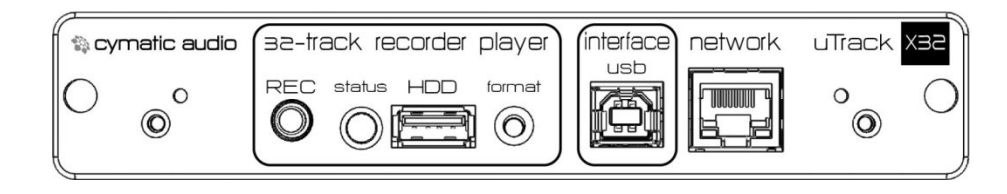

**HDD**: Connect your FAT-32 formatted USB hard disk to this connector.

**USB Interface**: Connect to a USB port on your OSX / Windows computer, to use your [X32](#page-0-1) console as a 32-input, 32-output audio interface. This interface is not available when a USB hard disk is connected to the HDD port.

**Network**: Connect this port to your local area network. You can then use the uRemote software (Windows / OSX / iOS) to remotely control all features of your [uTrack-X32](#page-0-0) option card.

### **User Interface**

**REC button**: This button illuminates in red when recording is active. Push it to start a new recording. Push it again to start recording a new song. Long-press it to stop recording. **Format button**: Push to format (erase) the connected hard disk. When the Status LED is

blinking yellow, press the format button again to start formatting. **Note:** all data will be lost.

**Status LED:** This multi-color LED indicates USB drive status and activity:

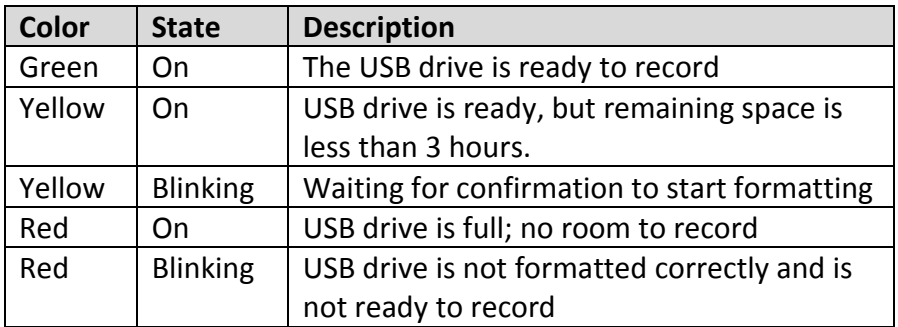

All documents are available at<http://www.cymaticaudio.com/downloads> For support requests please email [support@cymaticaudio.com.](mailto:support@cymaticaudio.com)

© 2015 Cymatic Audio. All rights reserved.

Product features, specifications, system requirements and availability are subject to change without notice.

Limited warranty for this product does apply. For full details please refer to [http://www.cymaticaudio.com/warranty.](http://www.cymaticaudio.com/warranty)